**How do i transfer files from my computer to my phone**

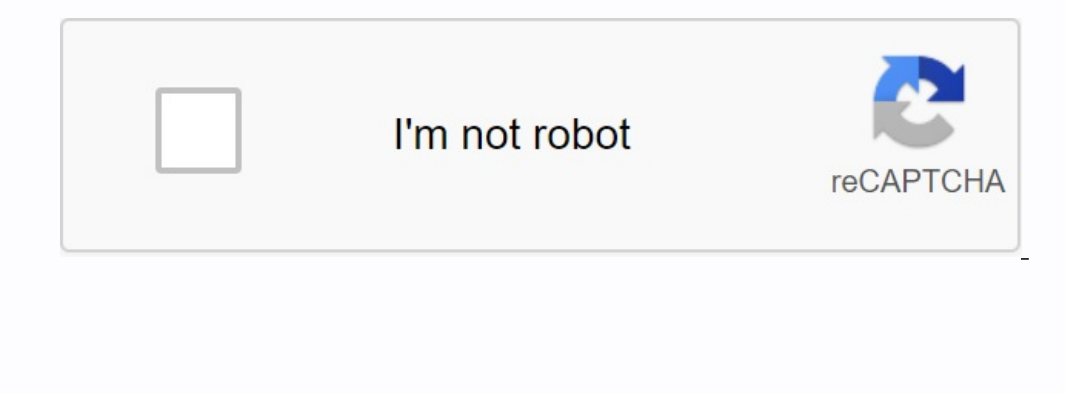

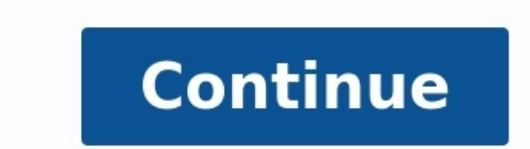

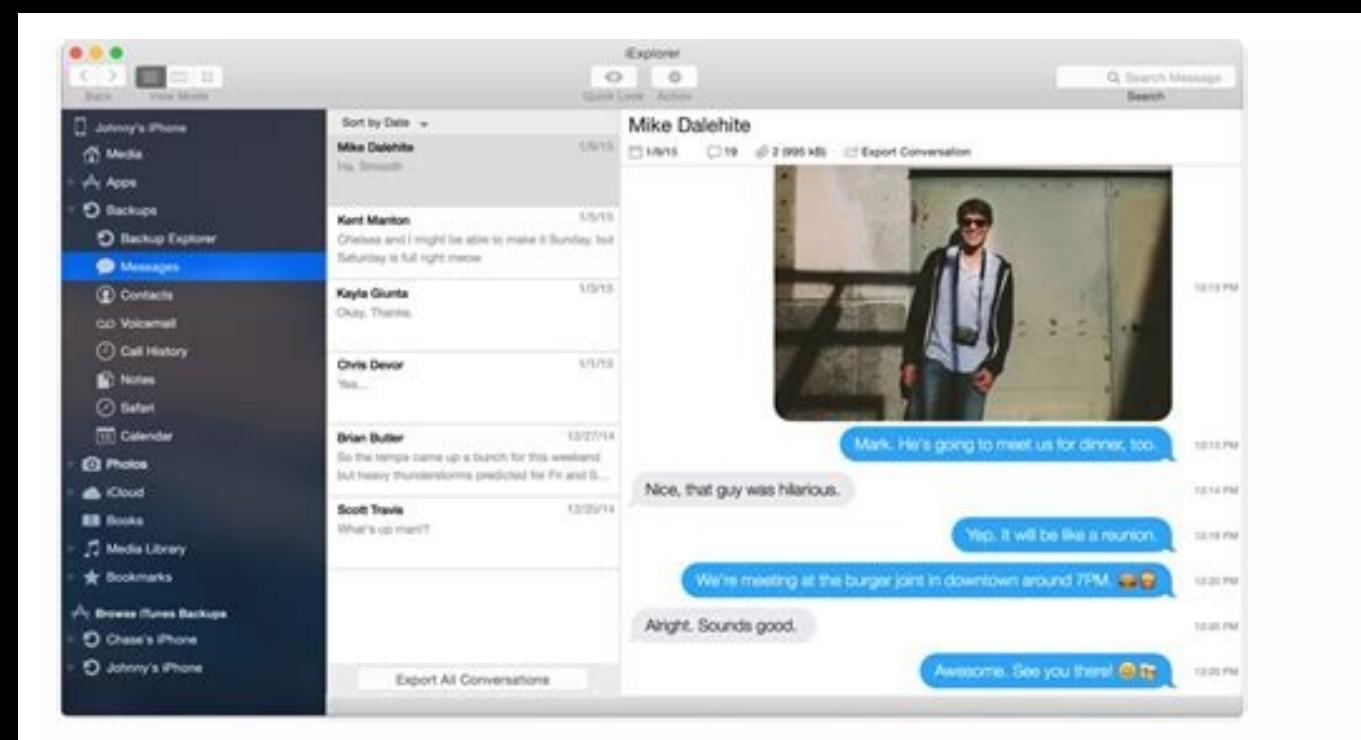

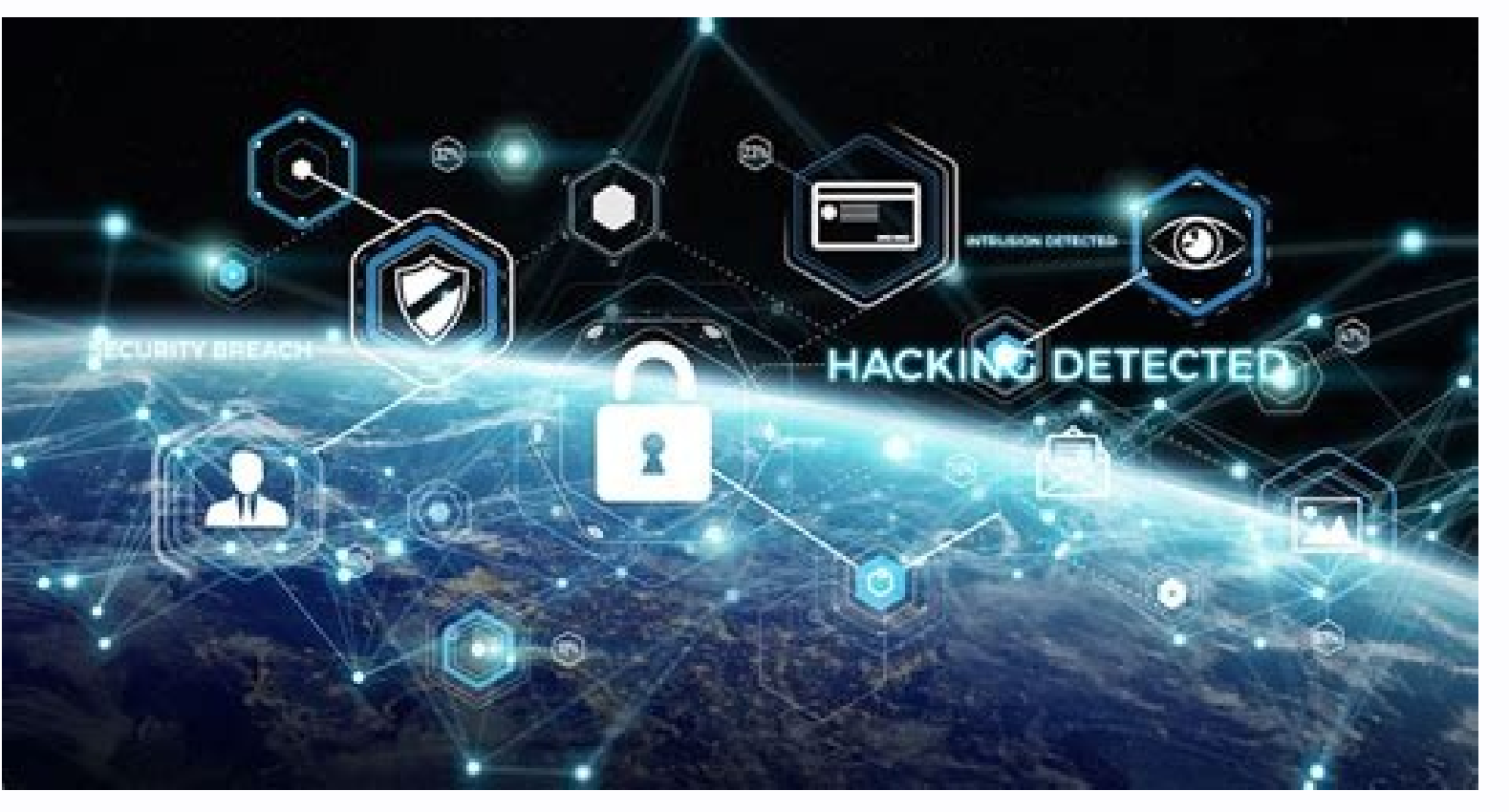

## **Android Device** File transfers Sync

Mac<sup>®</sup>

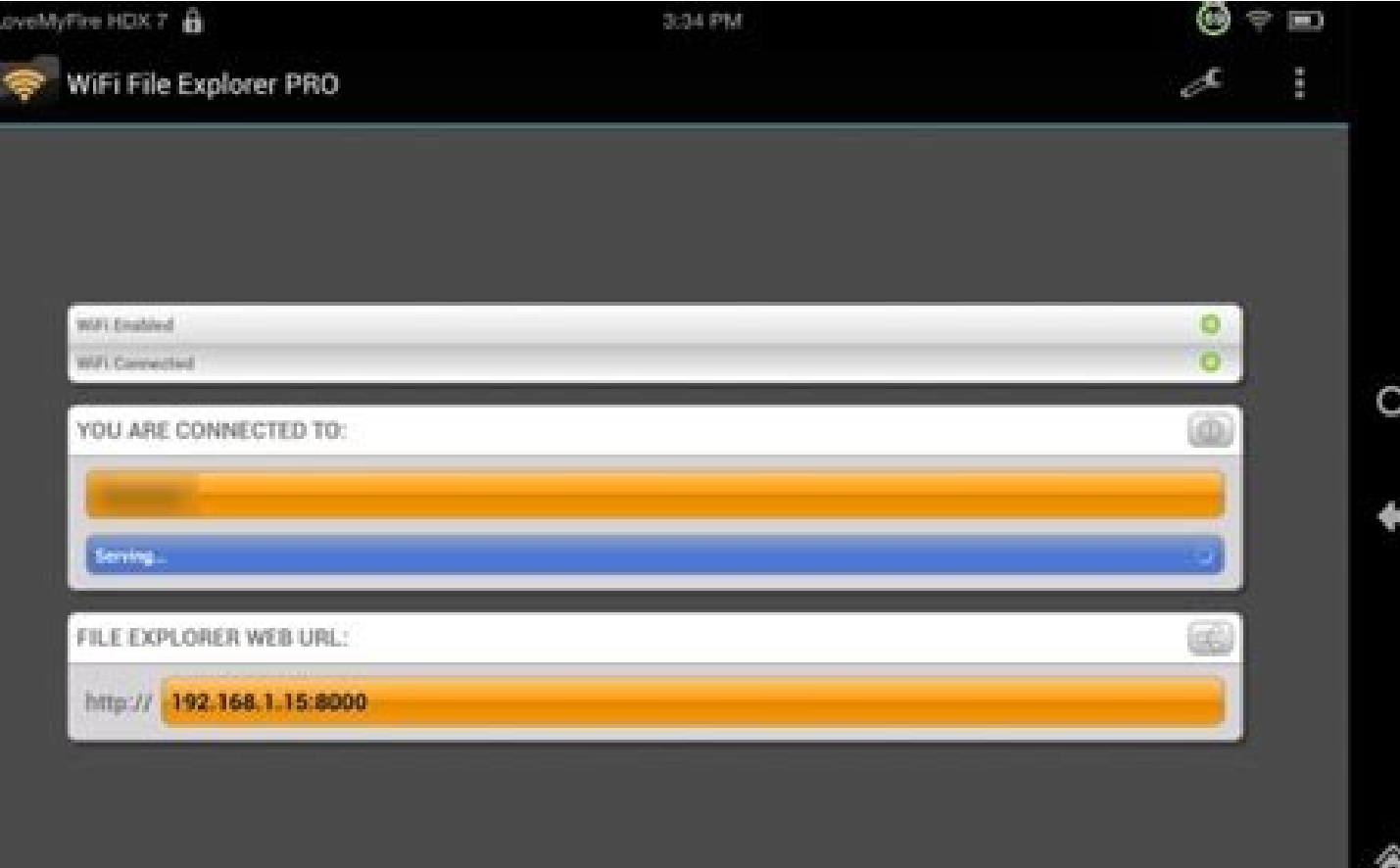

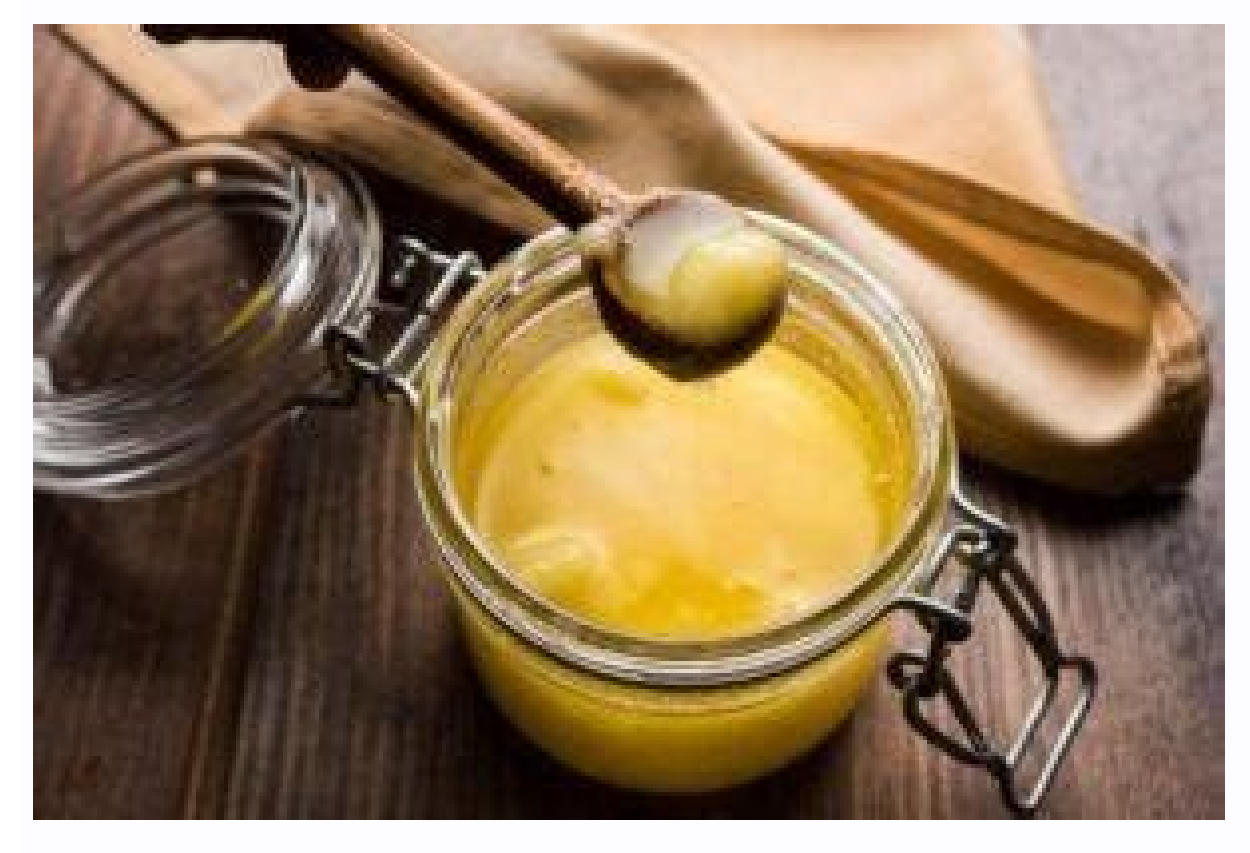

For daily tasks, such as smartphones, emails, video streams and web navigation on the Internet, our computers approached the point where they can easily replace them. Regardless of your main device, sooner or later you wil Android phone from your computer, but the best method depends on the amount of data you want to transfer. Let's see how easy it is to transfer files from the laptop to the phone using a USB cable. If you need to translate . you must choose the oldest and most reliable transmission method. While you have a compatible cable, it is still quickly and easy to exchange files for your laptop from your phone. Connect the charger cable to the comput the notification that this device is charged with USB in Android. In accordance with the USB settings, install the use of USB or file transfer to transmit a file. 2 photos, that's all. The file transfer window indicating y on the Mac, but first you need to install the software for transmitting Android files, or you can transmit files using OpenMtp. This method is suitable for copying large volumes of data. If you want to transfer several fil you set up on your phone, allows you to access the cloud storage of 15 GB through Google Drive. He offers a suitable way to transfer files from your laptop to your phone and vice versa. You need to install the Google Drive When you install Google Drive, you must enter the system first. Then select a backup copy of all types of files and press further. At the bottom of the next screen, select "Expanded Settings". Select my disk with this comp account. Therefore, this is enough to move them to the disk folder to upload files to your phone. Open the application on your phone, and they will be there after synchronization. This is one of the fastest file transfer m it, you must first download it - one huge file can reduce your monthly data limit. To circumvent this problem, you have two options to download the files you need on your phone. Select "File and Menu" Select: Share offline This will save a new file in the downloaded folder and you can open it with any compatible app. However, any changes made will not be synchronized - you will have to re -operate in your disk account. Lack of free space is another. Download: Sending from Google Drive to PC (free) files by email is not the most effective way to transfer data from your laptop to your phone, but we've all ever done. It works for a quick file sharing if you cann allows you to send files up to 2 GB free without registration. On the page, enter your email address, then drag and drop files in the browser window and send. You will then receive an email with the files you can download save them longer, you will need a Pro Subscription. Another easy way to send files from Android to your computer and on the contrary is to use WhatsApp Web. This is a great way to quickly share photos, documents and even m group with just one contact and delete it when the group is formed. Now that you are the only member, you can use this chat to privately send and receive files from both devices. To send files from your computer, you must phone and your laptop in wireless mode using Bluetooth or Wi-Fi. WhenThere are some small files that need to be transferred to the phone, Bluetooth is a great way. It's also pretty simple once you set it up. To send a Blue and click the Bluetooth switch. Make sure it's allowed on your phone too. Now go to Add Bluetooth or another device > Bluetooth and start scanning. After a short delay, your phone will appear. Select it, then click "Connec Send or receive files via Bluetooth > Send files. Then select the file you want to share. On other platforms, the names of the menu items are different, but the procedure is the same. You have to link first, then you can s need to transfer a lot of data to your phone on a reqular basis, you can't beat Wi-Fi. If you connect your phone and laptop to the same Wi-Fi network, you can transfer files quickly and securely. You need an app on your ph It works with any platform - Windows, Mac, Linux or Chrome OS - but is extremely convenient because you don't need to install it on those devices. To get started, download and install the Android app from the Google Play S The same Wi-Fi network, they will be displayed. Send a file from your phone to your laptop or PC: Click anywhere in the phone app. The file or files you want to send. They start shipping immediately. When you see the downl on a file from a laptop to a mobile phone: You will see an Android Connected Device icon in the middle of the Snapdrop browser window. Tap this icon. Select the files start copying immediately. Click "Save" on the phone ap can use an SD card or a USB stickCable if your phone supports it. Or try using FTP with a Wi-Fi FTP server, or even using a network attached storage (NAS) for ultra-technical solutions. With this option, you share one hard notebook to Android. Some are better for quickly sharing small files, and others are ideal for moving huge amounts of data. If you want to transfer large amounts of data, we recommend using a USB data transfer cable. Other them to your phone to access them. The availability of many applications makes it easy to transfer files. However, it is not easy to determine the most appropriate application to use as the market is full of different tool Mobiletrans (TOP Choice] Mobile Tiletrans will move the list in terms of file transfer from PC to Android, iPhone or phone to phone. It supports various file formats like attachments, photos, videos, books, among others. I Mobiletrans on your computer, start it and select Read Dashboard. Step 2. Connect PC Phones Connect PC Phones Connect your phone and PC with a USB cable and the PC will recognize the PC before starting the transfer process Mobiletrans will work automatically to transfer PC files to Android. Then you can easily access it from your phone. And it's done! All you have to do is wait. Once the transfer process is complete, you can disconnect your to transfer files from PC to mobile phone. If you want to use these applications to transfer computer files to your phone, you need to download these applications to your computer and phone, or download them to your phone activate it using a mirror view of the screen, remote control and getting SMS notifications from your computer. This is free with basic functions, but you have to pay some money for advanced functions. Step 1. Load AirDroi Connect your phone to your computer before starting the transfer process Connect your phone to your computer. Step 3. File Press "Download File" button to move files from PC to Android, then view the files on your computer access transferred files. APPENDIX 2: ShareIt This application provides faster file exchange. Transfer your files without quality loss and save photos, videos, attachments, etc. It supports major file types. Use these step computer to the same Wi-Fi network. Then launch the application on your computer and click to view the OR code. Launch ShareIt on your phone. Then click "main menu" and select "connect to pc" > "scan for connection". Then download and install the shared application on computers. Run it and start the file transfer. Step 3. Send Files Click the files you want to send to your Android device to save them to your phone. 3. Appendix: Pushbullet Y one of the applications for transferring files from PC to Android using simple steps. Step 1. Install the application First load and install the button on your computer. Step 2. Connect and Select Device Go to the left pan Sending Files This application will automatically send the files. Now it's easy to access them from your phone. Appendix 4: Feem Feat is an application for transferring files from another computer to a mobile phone that wo the phone. Step 1. Download app to your computer and Android devices. Step 2. Make sure you have the same network connection make sure that your phone and computer are connected to the same Wi-Fi network to communicate qui right arrow icons on the left side of the screen. You should review the existing files. Then select the files you want to transfer to your Android phone. Step 5. Select an Android phone as target, then access the right arr people to display, modify and comment on your folders or files. He does it with a reliable team work and sharing team. Step 1. Select Folders to choose the files or folders to a move from your PC to your Android phone. Jus another account on your phone. Select "Create a copy" to make the files available for your next telephone account. STEP 3. Rename the copied file and transfer it to copy the following name, then move it to the location beh programs from your computer to your mobile phone. Use them to transfer them from your computer to your Android device. Likewise, you can join Mobiletrans, the best tool to move a computer files to Android, iOS to Android a